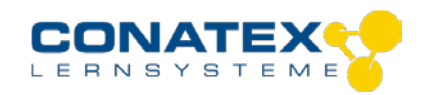

BAD\_1215012.docx

**EKG-AirLink, Set**

Bestellnummer 121.5012

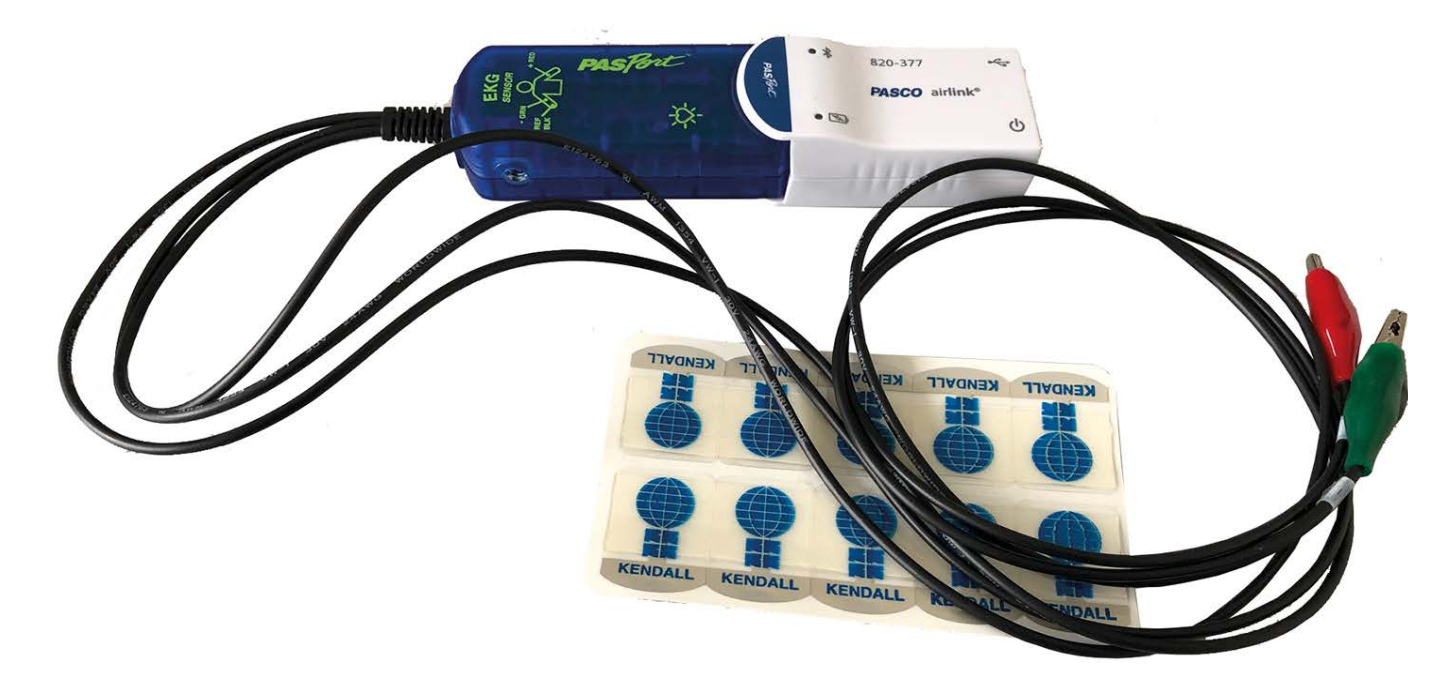

#### **Im Lieferumfang enthalten**

- EKG-Sensor, PASPORT

- Smart AirLink, Adapter für PASPORT Sensoren

Der Pasport-EKG-Sensor ist in den Smart AirLink einzustecken.

Nach Installation und Start der App "SPARKvue" wird der AirLink nach dem Einschalten von Ihrem Endgerät (bei eingeschaltetem Bluetooth) gefunden und kann verbunden werden. Dann ist die Kommunikation mit dem EKG-Sensor bereit und die Messung kann erfolgen.

**Sie finden nachfolgend die Bedienungsanleitungen des Smart AirLink und des EKG-Sensors.**

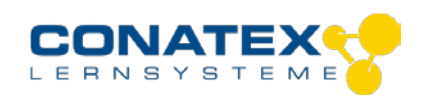

#### BAD\_1215012.docx

## **Smart AirLink**

Bestellnummer 116.4020

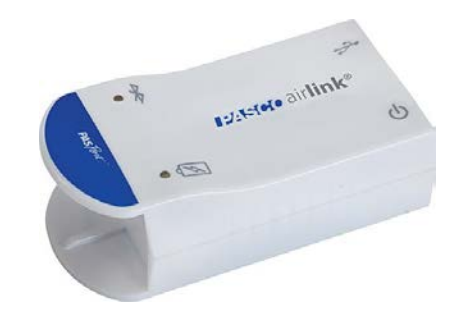

#### **Im Lieferumfang enthalten**

- Smart AirLink, Adapter für PASPORT Sensoren
- Micro USB Kabel (1 Meter)

**Zusätzlich erforderlich:** Software SPARKvue oder Capstone von PASCO

### **Schnellstart für Smartphones**

#### **Kostenlose App für Android und iOS**

Auswahlmenü

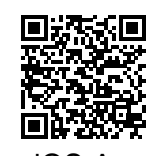

Scannen Sie den QR-Code ein und Sie gelangen direkt zur kostenlosen App "SPARKvue" in Ihrem AppStore. Sie installieren die App auf Ihrem Endgerät (Tablet / Smartphone mit iOS oder Android).

Für Windows PC und Mac finden Sie eine kostenpflichtige Variante unter

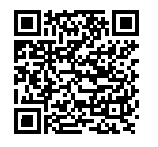

Zur iOS-App <sub>>><u>https://www.conatex.com/catalog/sku-1104020</u>. Zur Android-App</sub>

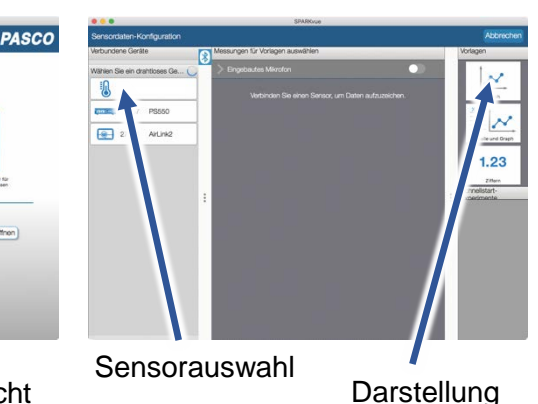

Sie kommen zur Sensor-

aussuchen.

Konfiguration. In der linken Spalte wählen Sie Ihren Sensor aus. Danach können Sie rechts die Darstellung der Messwerte

#### **Einschalten Verbinden Messen & Auswerten**

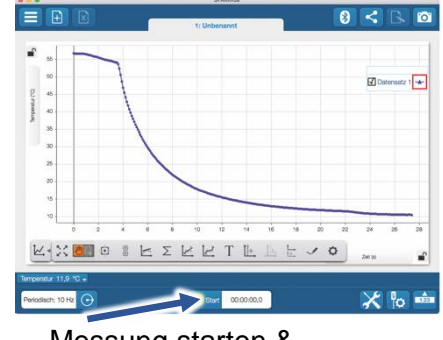

Messung starten & beenden

Um eine Messung zu starten klicken Sie auf den grünen Knopf mittig unten in der Leiste. Die Messung beendet Sie in dem Sie wieder auf das nun rote Quadrat drücken.

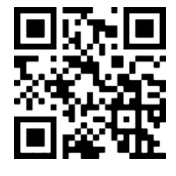

ON/OFF butte

Sie schalten Ihren Sensor auf der Rückseite ein und starten die

Startbildschirm wahlen Sie in der Mitte den Punkt "Messwerte".

Rückansicht

SPARKvue App. Auf dem

Micro USB port

Mit folgendem QR-Code gelangen Sie direkt zu unserer kostenlosen Video-Anleitung. Diese finden Sie in unserem Webshop auch bei der Lizenz von SPARKvue unter >[>http://www.conatex.com/q1104020.](http://www.conatex.com/q1104020) Dort finden Sie auch Betriebsanleitungen zum kostenlosen Download.

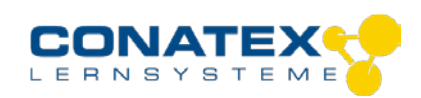

BAD\_1215012.docx

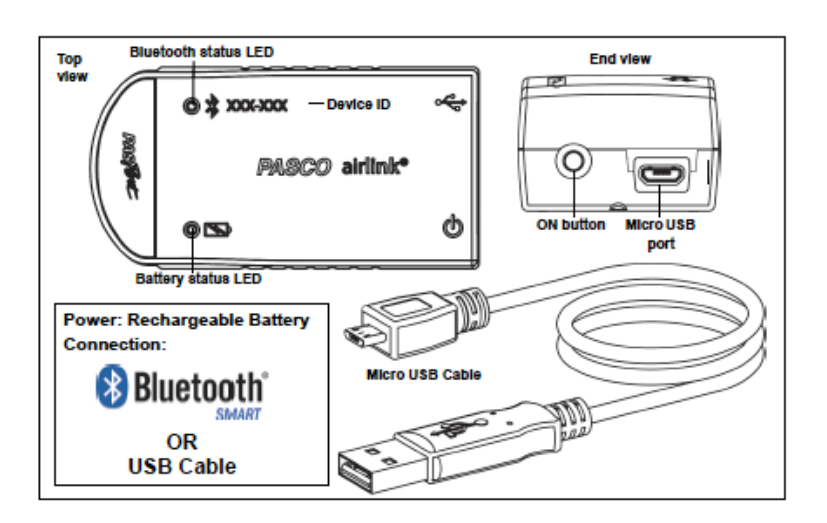

### **Zweck und bestimmungsgemäßer Gebrauch**

Der Smart-AirLink verfügt über eine PASPORT-Buchse und verbindet jeden PASPORT-Sensor und jeden PASPORT-Adapter mit der Smart-Technologie von PASCO.

Er lässt sich drahtlos über Bluetooth oder über USB-Kabel (im Lieferumfang enthalten) an Smartphones, Tabletts und Computer anschließen.

### **Handhabung**

Auch während der AirLink über USB geladen wird, kann er Messwerte erfassen und übertragen. Jeder AirLink verfügt über einen eindeutigen Geräte-Identifikationscode, was es ermöglicht mehrere AirLink gleichzeitig an einem Computer oder Tablett anzuschließen.

Der Smart-AirLink ist kombinierbar mit anderen Interfaces für die klassischen (blauen) PASPORT-Sensoren. Ein "In-App-Pairing" verbindet das Interface automatisch mit der Software im Endgerät und übernimmt dabei die vorhandenen Einstellungen.

#### **Verbinden**

Stecken Sie einen PASPORT-Sensor oder einen PASPORT-Sensorstecker in die PASPORT-Buchse an der Vorderseite des AirLink. Beachten Sie die Führungsschiene. Sie sorgt für eine gute mechanische und elektrische Verbindung.

#### **Messen**

Um eine Messung zu starten müssen Sie jetzt nur noch in der rechten Spalte eine Vorlage auswählen oder direkt in ein Schnellstart-Experiment springen. Wenn Sie danach unten auf den grünen Start-Knopf klicken erfassen Sie schon Messwerte.

#### **Data-Logger**

Der Menüpunkt "Automatische Messwerterfassung" führt zunächst zu einer Liste aller erreichbarer Sensoren, sortiert nach Entfernung und danach, ob sie Messwerte gespeichert haben. Im

folgenden Dialog wird die Abtastrate eingestellt und nach Abschluss mit "OK" der Sensor in Bereitschaft versetzt.

Die Bluetooth-LED blinkt gleichmäßig gelb. Nachdem Sie Ihren Sensor in die gewünschte Position gebracht haben, starten Sie die Automatik durch eine kurze Betätigung des

Einschaltknopfes. Der Rhythmus der Bluetooth-LED wechselt nach Gelb-Rot -Pause. Die automatische Messung endet mit dem Ausschalten des Sensors und durch die erneute Verbindung mit der Software.

Eine Video-Anleitung dazu finden Sie unter >>https://www.youtube.com/watch?v=1lin5ToaxK0.

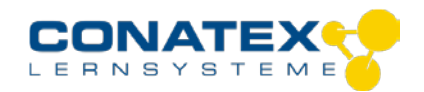

Die Daten können Sie auf dem gleichen Weg von Sensor herunterladen, indem Sie statt diesen vorzubereiten einfach im Bereich "Sensor mit Messwerten" auswählen und die Daten herunterladen und sich anzeigen lassen.

### **LED-Informationen**

Die Leuchtanzeigen für Bluetooth und den Batteriestatus haben folgende Bedeutungen:

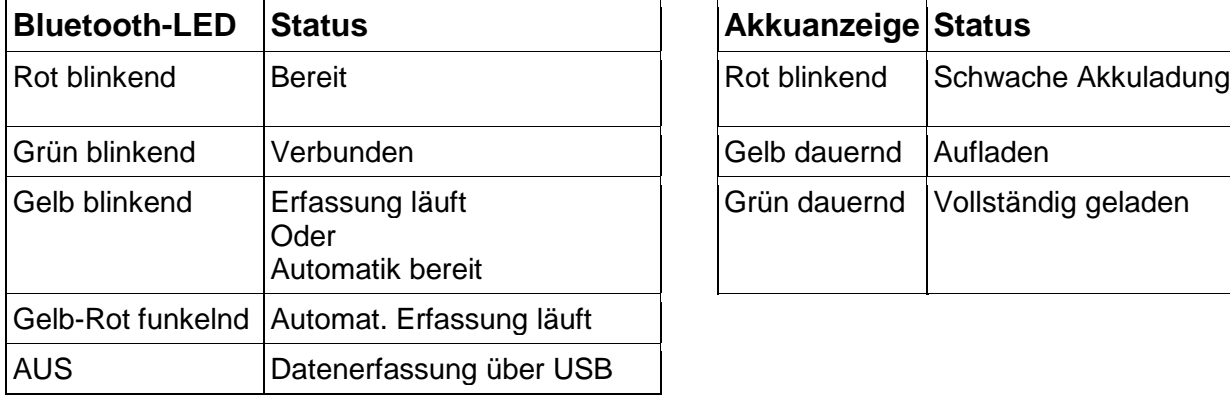

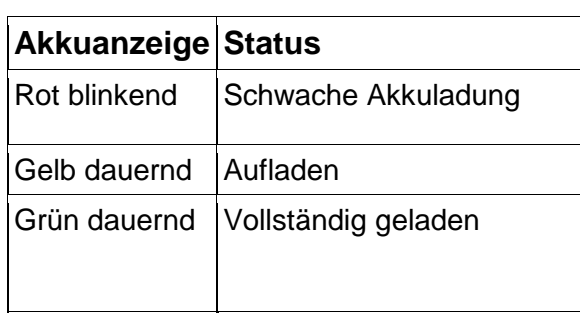

Entweder überträgt der Sensor laufend Messwerte an ein gekoppeltes Gerät oder er speichert sie intern. Gespeicherte Messreihen können bei der nächsten Verbindung mit PASCO Software ausgelesen werden. Die unabhängige Messwerterfassung empfiehlt sich besonders für Langzeitexperimente.

#### **Bluetooth Kompatibilität**

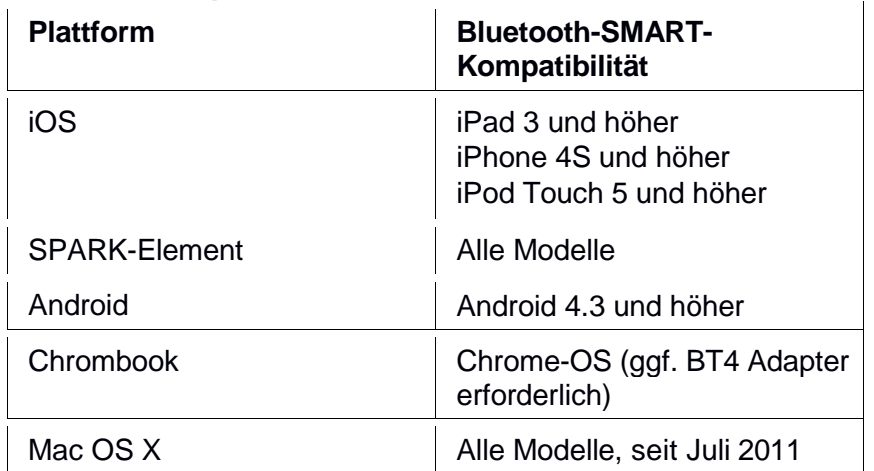

Ausführliche Informationen zur Bluetooth Kompatibilität finden Sie unter: www.pasco.com/compatibility

#### **Fehlerbehebung**

Versuchen Sie eine abgerissene Bluetoothverbindung wiederherzustellen, indem Sie die EIN/AUS-Taste des Adapters gedrückt halten, bis die Status-LEDs nacheinander blinken.

#### **Lagerung und Pflege**

Lagern Sie den Sensor an einem kühlen, trockenen Ort. Schützen Sie die den Sensor vor Staub, Feuchtigkeit und Dämpfen. Reinigen Sie das Gerät mit einem leicht feuchten, fusselfreien Tuch. Scharfe Reinigungsmittel oder Lösungsmittel sind ungeeignet.

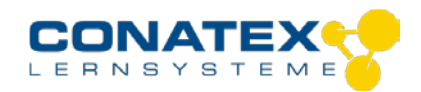

#### **Sicherheitshinweise**

- Vor Inbetriebnahme des Gerätes ist die Bedienungsanleitung sorgfältig und vollständig zu lesen. Sie schützen sich und vermeiden Schäden an Ihrem Gerät.
- Verwenden Sie das Gerät nur für den vorgesehenen Zweck.
- Das Gerät nicht öffnen.

### **Entsorgungshinweise**

#### **Elektro-Altgeräte Entsorgung**

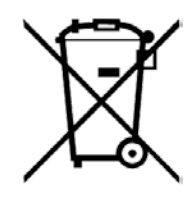

Es obliegt Ihrer Verantwortung, Ihr elektronisches Gerät gemäß den örtlichen Umweltgesetzen und -vorschriften zu recyceln, um sicherzustellen, dass es auf eine Weise recycelt wird, die die menschliche Gesundheit und die Umwelt schützt. Um zu erfahren, wo Sie Ihre Altgeräte zum Recycling abgeben können, wenden Sie sich bitte an Ihren örtlichen Abfallentsorgungsdienst oder an den Ort, an dem Sie das Produkt gekauft haben. Das WEEE-Symbol der Europäischen Union und auf dem Produkt oder seiner Verpackung weist darauf hin, dass dieses Produkt NICHT mit dem normalen Hausmüll entsorgt werden darf.

#### **Batterie Entsorgung**

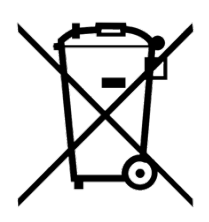

Batterien enthalten Chemikalien, die, wenn sie freigesetzt werden, die Umwelt und die menschliche Gesundheit beeinträchtigen können. Batterien sollten für das Recycling getrennt gesammelt und an einer örtlichen Entsorgungsstelle für gefährliche Stoffe unter Einhaltung der Vorschriften Ihres Landes und der örtlichen Behörden wiederverwertet werden. Um herauszufinden, wo Sie Ihre Altbatterie zum Recycling abgeben können, wenden Sie sich bitte an Ihren örtlichen Abfallentsorgungsdienst oder an den Produktvertreter.Die in diesem Produkt verwendete Batterie ist mit den internationalen Symbolen gekennzeichnet, um die Notwendigkeit der getrennten Sammlung und des Recyclings von Batterien anzuzeigen.

### **Technische Unterstützung**

Für weitere technische Unterstützung wenden Sie sich an:

CONATEX DIDACTIC Lehrmittel GmbH Zinzinger Straße 11 66117 Saarbrücken - Deutschland

**Hotline Digital-Team:** +49 (0)6849 – 99 296-54 **Kundenservice (kostenfrei):** 00800 0266 2839 oder +49 (0) 6849 – 99 296-0

Internet: https://www.conatex.com Email: digital-team@conatex.com

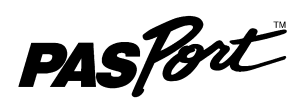

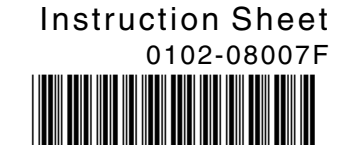

# **EKG Sensor**

**PS-2111**

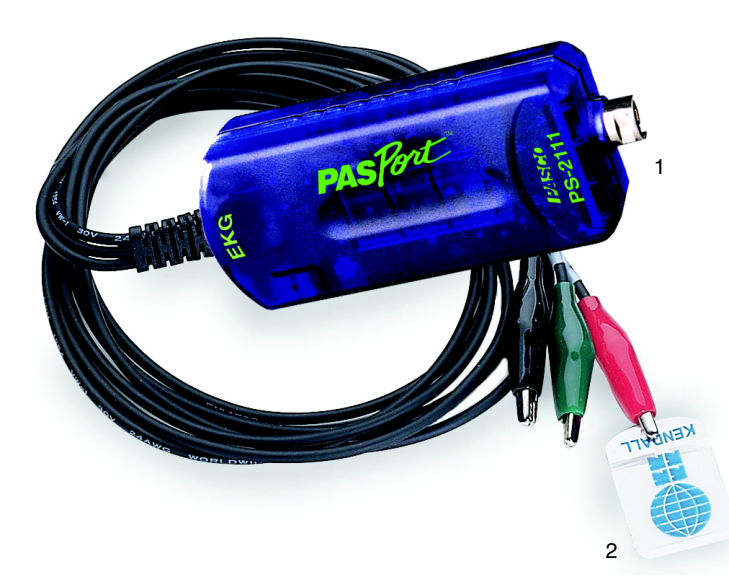

#### **Included Parts**

- <span id="page-5-0"></span>1. EKG Sensor
- <span id="page-5-1"></span>2. Electrode patches, 100 pieces

#### **Additional Part Required**

PASPORT interface or datalogger

### **Quick Start**

- **1.** Connect the EKG Sensor to your PASPORT interface.
- **2.** If you are using a computer, connect the PASPORT interface to it and start DataStudio.
- **3.** Apply three electrode patches to the subject's arms and clip the leads to the electrodes patches as illustrated in Figure 1.
- **4.** Press or click the start button to begin recording data.

### **Introduction**

The EKG Sensor measures electrical signals produced by the heart. The EKG trace, displayed on a connected computer or datalogger, graphically illustrates the beating of the heart.

### **Set-up**

#### **Connecting the EKG Sensor to an Interface**

- **1.** Connect the sensor's plug to any port of a PASPORT interface or datalogger. Optionally, use a PASPORT extension cable (PS-2500) between the interface and the EKG Sensor.
- **2.** If you are using a computer, connect the PASPORT interface to it and start DataStudio.

#### **Connecting the EKG Sensor to a Person**

- **1.** Rub the skin where the electrode patches will be applied with a paper towel to remove dead skin and oil.
- **2.** Apply adhesive electrode patches to the right wrist, right forearm just below the elbow, and left forearm just below the elbow (Figure 1). Press the patches firmly for best adhesion and signal quality.

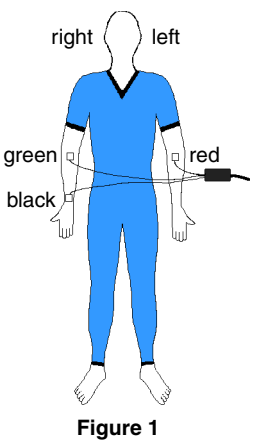

- **3.** Clip the EKG leads to the electrode patches: black to the right wrist, green to the right forearm, and red to the left forearm.
- **4.** Arrange the leads so that they hang loosely without straining the patches.

#### **Collecting Data**

- **1.** Press or click the start button to begin recording data.
- **2.** Have subject remain still during data collection.

### **About the Measurements**

The sensor makes two measurements: Heart Rate (in beats per minute) and Voltage (in mV). These measurements are recorded and displayed by the computer or datalogger connected to the sensor.

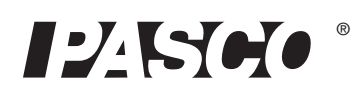

Heart rate and voltage measurements are acquired at the default rate of 200 samples per second. You can lower the sample rate to 50 samples per second; however for best results, use the default rate.

### **About the Electrocardiogram**

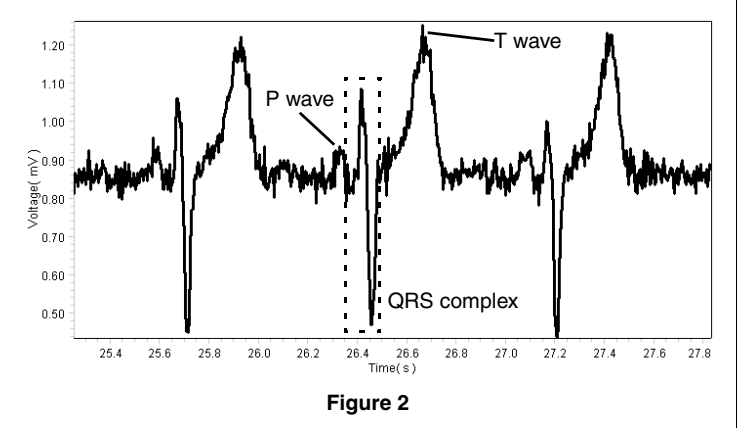

To see the electrocardiogram (Figure 2), display voltage versus time in a graph. One part of a typical electrocardiogram is a 'flat line' or trace indicating no detectable electrical activity. This line is called the isoelectric line. Deviation from the isoelectric line indicates electrical activity of the heart muscles. The sensor's Voltage measurement represents this deviation.

The first deviation from the isoelectric line in a typical EKG is an upward pulse followed by a return to the isoelectric line. This is called the **P wave**. This wave is caused by the depolarization of the atria and is associated with the contraction of the atria.

After a return to the isoelectric line there is a short delay while the heart's atrioventricular (AV) node depolarizes and sends a signal along the atrioventricular bundle of conducting fibers (the bundle of his) to the Purkinje fibers, which bring depolarization to all parts of the ventricles almost simultaneously.

After the AV node depolarizes there is a downward pulse called the Q wave. Shortly after the Q wave there is a rapid upswing of the line called the R wave followed by a strong downswing of the line called the S wave and then a return to the isoelectric line. These three waves together are called the **QRS complex**. This complex is caused by the depolarization of the ventricles and is associated the with the contraction of the ventricles.

After a short period the sodium and calcium ions that have been involved in the contraction migrate back to their original location in a process that involves potassium ions and the sodium-potassium pump. The movement of these ions generates an upward wave that then returns to the isoelectric line. This upward pulse is called the **T wave** and indicates repolarization of the ventricles.

The sequence from P wave to T wave represents one heart cycle. The number of such cycles in a minute is called the heart rate and is typically 70-80 cycles (or beats) per minute at rest.

### **Safety**

- The EKG Sensor is for educational use only.
- Placement of the electrode patches on the body provides an excellent path for current flow. Do not connect anything to the electrode patches other than the EKG Sensor as described in this instruction sheet.

The sensor's circuitry protects the test subject in two ways: The sensor signal is transmitted through an optical-isolation circuit and power for the sensor is transferred through an isolation transformer. The circuitry protects against accidental overvoltages of up to 4,000 volts.

## **Specifications**

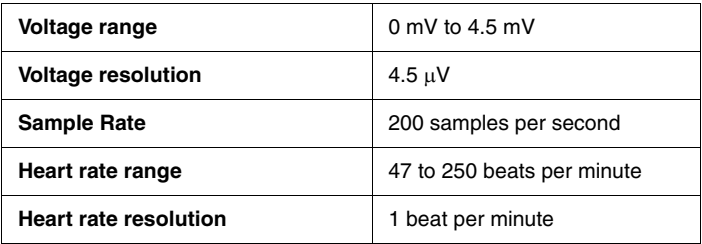

### **Technical Support**

For assistance with any PASCO product, contact PASCO at:

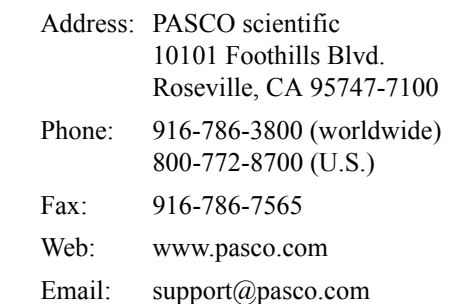

For more information about the EKG Sensor and the latest revision of this Instruction Sheet, visit:

#### www.pasco.com/go?PS-2111

**Limited Warranty** For a description of the product warranty, see the PASCO catalog. **Copyright** The PASCO scientific 012-08007D *EKG Sensor Instruction Sheet* is copyrighted with all rights reserved. Permission is granted to non-profit educational institutions for reproduction of any part of this manual, providing the reproductions are used only in their laboratories and classrooms, and are not sold for profit. Reproduction under any other circumstances, without the written consent of PASCO scientific, is prohibited. **Trademarks** PASCO, PASCO scientific, and PASPORT are trademarks or registered trademarks of PASCO scientific, in the United States and/or in other countries. All other brands, products, or service names are or may be trademarks or service marks of, and are used to identify, products or services of, their respective owners. For more information visit www.pasco.com/legal.

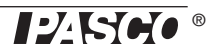